### **Accessing your textbooks**

You and your students need to be logged in to your university network to gain access to Politics Trove. Use the 'Sign in via your institution' option in the left-hand box on the homepage and follow the instructions.

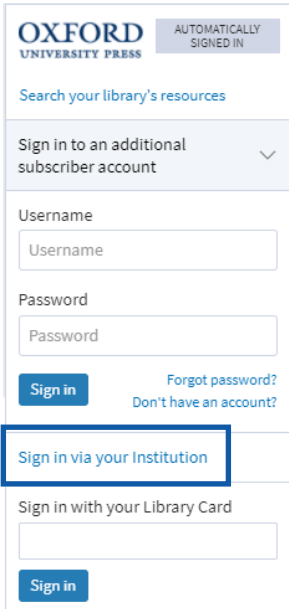

### **Linking to reading**

Use DOI links to direct your students to specific content for their studying on your module. DOI links are available at book and chapter level on Politics Trove.

9. Constitutions, Rights, and Judicial Power a Alec Stone Sweet https://doi.org/10.1093/hepl/9780198820604.003.0009

**Published online** 

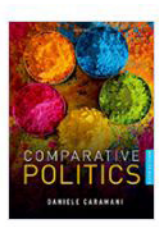

**Comparative Politics (5th edn)** 

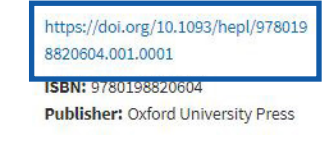

**Personal Profiles**

In order to get the most out of Politics Trove, students will need to create a Personal Profile. This is done using the 'Create' button in the top right-hand corner of the homepage. Setting up a Personal Profile allows users to highlight and annotate text, bookmark important passages, and save searches.

## **Politics Trove**

Subject

**bushed in print: 29 April 2020** 

### **Study tools**

There are plenty of additional study and testing resources available via Politics Trove.

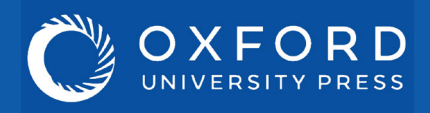

# The essentials of **Politics Trove**

The **'Related Links'** box at the end of each chapter links to our free-to-use supporting resources where students can test their understanding with multiple choice questions and flashcards, as well as find updates to content and advice on tackling problem questions.

#### **Related Links**

Access the online resources for this title

#### **Find This Title** In the OUP print catalogue

### **Walkthrough videos**

**Key** 

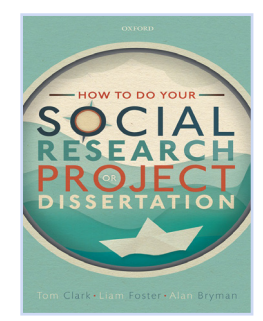

### **titles**

Politics Trove includes access to market-leading textbooks, including the latest edition of *The Globalization of World Politics* by Baylis, Smith, and Owens.

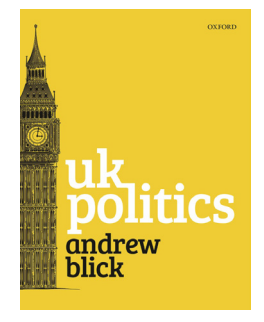

Blick *UK Politics*

Clark, Foster & Bryman *How to do your Social Research Project or Dissertation*

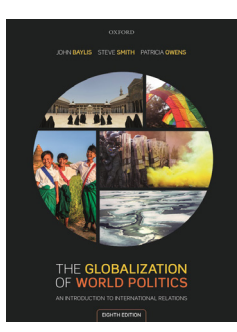

Baylis, Smith & **Owens** *The Globalization of World Politics*

### **Help & contact**

For more advice on using Politics Trove please refer to our Customer Service pages on the Politics Trove website. Here you will find our suite of materials to help get you started using the platform, including tutorial videos and information on training webinars run by OUP.

If you have any further queries, please contact your campus representative.

Walkthrough videos for Politics Trove are available from our Customer Service's 'User Guides' page on the Politics Trove website.

These short videos will help you get started using Trove. From logging in to adding DOI links to reading lists, the walkthroughs will help you make the most of your subscription.

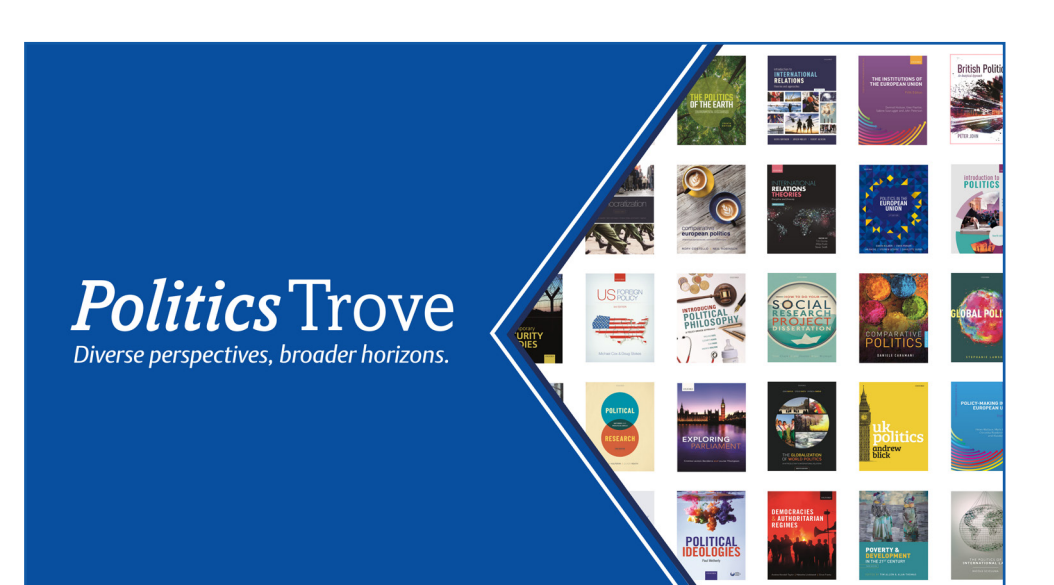